#### **Лабораториялық жұмыс №3 Қабылдау бойынша маршрутты конфигурациялау**

**Жұмыстың мақсаты.** Маршрутизаторда қабылданған маршрутты конфигурациялау.

**Жұмыс барысы.** Лабораториялық жұмыс барысында Packet Tracer программасын пайдалана отырып, Cisco 2950 клиенттік маршрутизаторында маршрутты конифгурациялауды орындаймыз. Бұл маршрутты конфигурациялау барысында клиенттік маршрутизатордың ІР адресінде Cisco 2950 Интернет-провайдер ретінде пайдаланылатын маршрутизатордың WAN интерфейсі қолданылады.

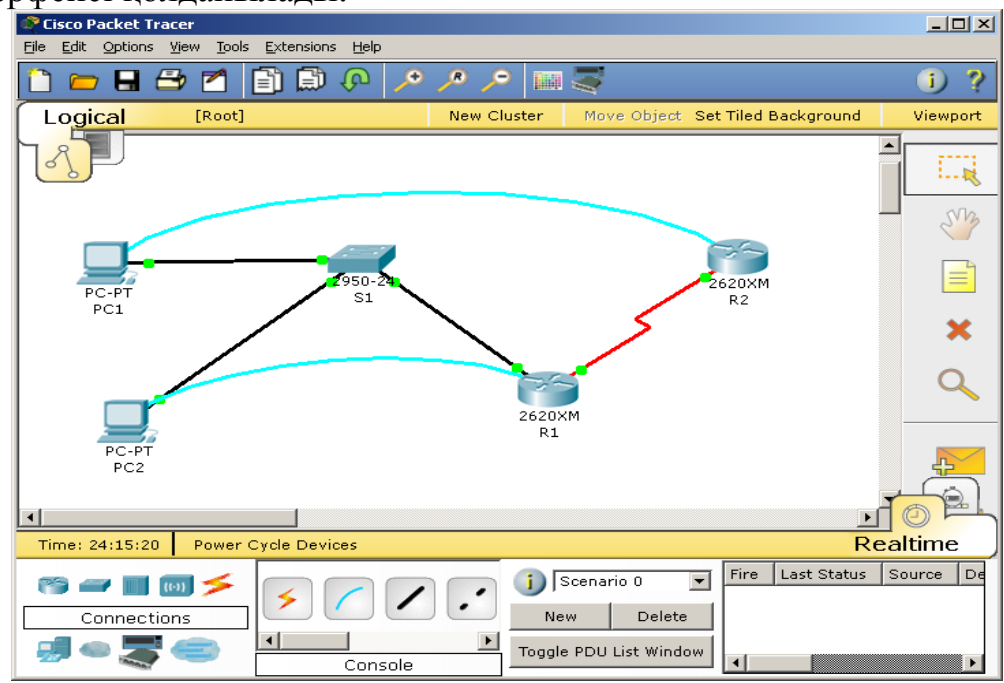

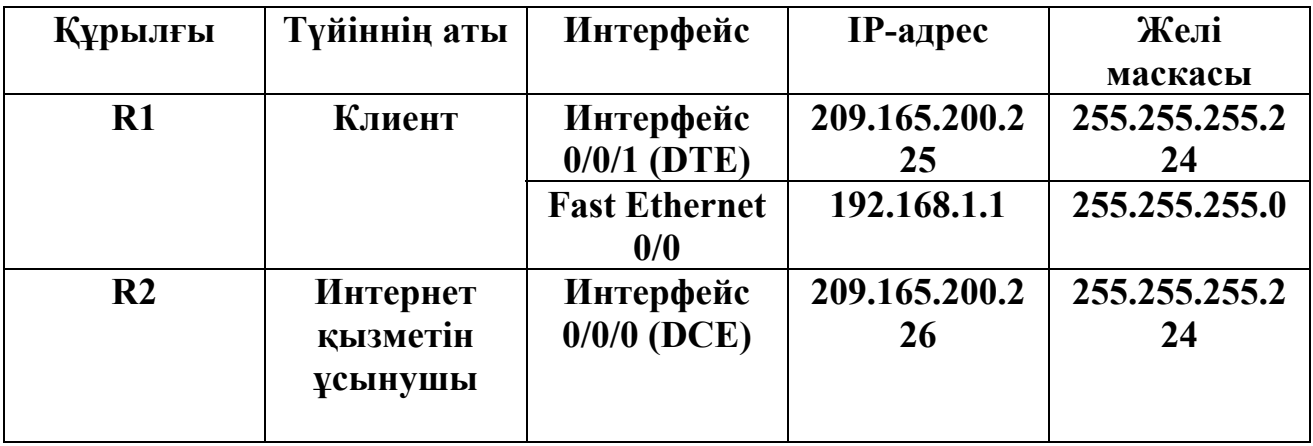

#### **Əдістемелік нұсқаулар. 1 тапсырма. Маршрутизатордың негізгі параметрлерін орнату**

1. Желіні тұрғызу жəне түйіннің ІР параметрлерін орнату.

Статистикалық IP-адрес туралы мəліметтерді пайдалана отырып, РС1 түйінінің конфигурациясын қалыпқа келтіру,

IP-адресі: 192.168.1.101 Желі маскасы: 255.255.255.0 Шлюз (көмей): 192.168.1.1

РС2 түйінін DHCP клиент ретінде қалыпқа келтіру. Выберите **Start > Settings > Control Panel > Network Connections > Local Area Connection. Properties (Свойства) батырмасын басып**, одан кейін **Internet Protocol (TCP/IP) Properties**. Осы терезеде келесі өрістерді белгілеу қажет: **Obtain an IP address automatically жəне Obtain a DNS server address automatically.**  Бұл айтылған қадамдар нақты құрылғылармен жұмыс істеу барысында пайдаланылады. Ал Packet Tracer программасында келесі терезде орындалады.

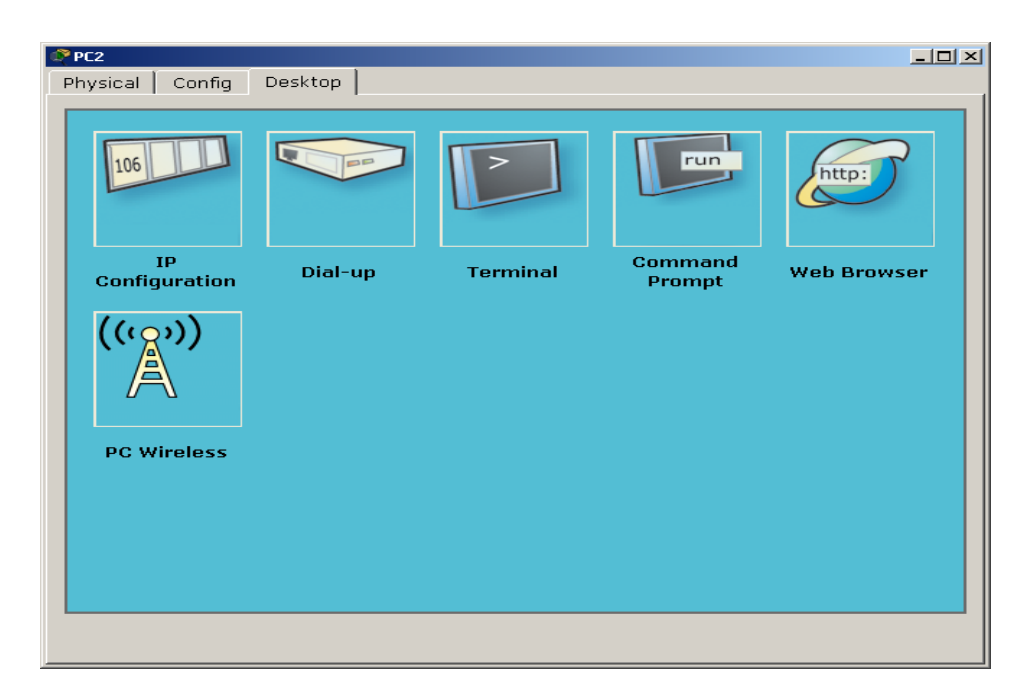

РС 2 дербес компьютерінің конфигурациялау терезесі, **IP configuration** белгісін басып, жоғарыда айтылғандай параметрлерді енгіземіз.

Командалық жол терезесінде **ipconfig /all** командасын орындап, РС1 жəне РС2 дербес компьютерлері үшін MAC-адрестерді жазып алу қажет.

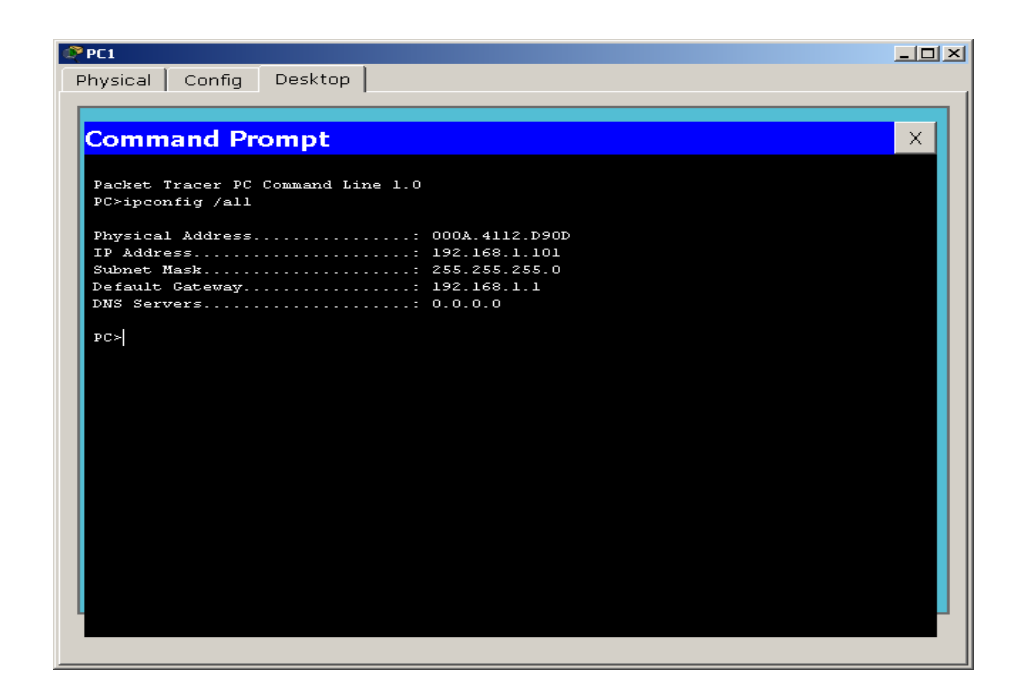

#### **Клиенттік маршрутизаторда кейбір адрестерді болдырмау үшін DHCP серверінің конфигурациясын қалыпқа келтіру**

Кейбір қажет адрестердің белгіленуін болыдрмау үшін оларды адрестер түйінінен шығарып тастау керек. Мысалы, ондай адрестерге маршрутизатордың Fast Ethernet 0/0 (көмей болып табылады) интерфейсінің IP-адресі жатады. Бұл лабораториялық жұмыста сонымен қатар, 192.168.1.101 – 192.168.1.254 адрестер диапазоныда шығарылып тасталады, олар басқа мақсаттар үшін сақталынады, мысалы, белгіленген ІР – адрестері болатын серверлер немесе принтерлер үшін.

а. Адрестерді шығарып тастау үшін **ip dhcp excluded-address**  командасын енгіземіз.

# Customer(config)#**ip dhcp excluded-address 192.168.1.1**  Customer(config)#**ip dhcp excluded-address 192.168.1.101 192.168.1.254**

б. Неліктен DHCP адрестер түйіні құрылмай тұрып адрестер шығарылып тасталуда?

## **DHCP түйінін қалыпқа келтіру**

Клиенттік маршрутизаторда DHCP түйінін ішкі клиенттер үшін қалыпқа келтіру барысында оның конфигурациясында келесідей командаларды орындау керек:

Customer(config)#ip dhcp pool INTERNAL Customer(dhcp-config)#network 192.168.1.0 255.255.255.0 Customer(dhcp-config)#default-router 192.168.1.1 Customer(dhcp-config)#dns-server 192.168.1.200

# **РС2 үшін DHCP түйінін тестілеу**

а. РС2 түйінің командалық жолында **ipconfig /release** жəне **ipconfig /renew**

командаларын енгізіп, нəтижелерін тексереміз.

б. РС2 түйінінде ipconfig /all командасын енгізу.

в. РС2 түйініне қандай IP-адрес белгіленген? \_\_\_\_\_\_\_\_\_\_\_\_\_\_\_\_\_\_\_\_\_

г. РС2 желісінің маскасы қандай?

 $\overline{\phantom{a}}$  , where  $\overline{\phantom{a}}$  , where  $\overline{\phantom{a}}$  , where  $\overline{\phantom{a}}$ 

д. РС2 түйініне қарасты көмейдің адресі қандай?

ж. DHCP серверінің IP-адресі қандай? \_\_\_\_\_\_\_\_\_\_\_\_\_\_\_\_\_\_\_\_\_\_\_\_\_\_

з. DNS серверінің IP-адресі қандай?

и. РС2 түйінің MAC-адресі туралы не айтасыз?

\_\_\_\_\_\_\_\_\_\_\_\_\_\_\_\_\_\_\_\_\_\_\_\_\_\_\_\_ Жауаптар əртүрлі болады.

к. РС2 түйінінен көмейге (маршрутизаторлың Ethernet интерфейсі) эхосұраныс жіберіңіз. Эхо-сұраныс сəтті өтті ме? \_\_\_\_\_\_\_

Қателерді жөндеп, эхо- сұраныстар сəтті өткенше қателерді жөндеңіз.

## **Клиенттік маршрутизатордың DHCP түйініне шолу**

а. Клиенттік маршрутизаторда DHCP-сервер бекіткен IP-адрестердің комбинациясын жəне аппараттық жабдықталудың адрестерін (MAC) көру үшін, клиенттік маршрутизаторда **show ip dhcp binding** командасын орындаймыз.

б. Алынған MAC адрестерді жоғарыда алынған нəтижелермен салыстырыңыз.

в. Клиенттік маршрутизаторда DHCP түйінінің қасиеттерін көру үшін **show ip dhcp pool** командасы қолданылады.

г. Бөлінген адрестердің саны қанша?

 $\overline{\phantom{a}}$ 

д. Комнададағы Current Index нені білдіреді ?

## **Талқылауға арналған сұрақтар**

 $\mathcal{L}_\text{max} = \frac{1}{2} \sum_{i=1}^n \mathcal{L}_\text{max}(\mathbf{z}_i - \mathbf{z}_i)$ 

а. DHCP пайдаланудың артықшылықтары мен кемшіліктері?

б. SDM пайдаланудың артықшылықтары мен кемшіліктері?

 $\_$  , and the contribution of the contribution of  $\mathcal{L}_\mathcal{A}$  , and the contribution of  $\mathcal{L}_\mathcal{A}$ 

 $\overline{\phantom{a}}$ 

 $\overline{\phantom{a}}$ 

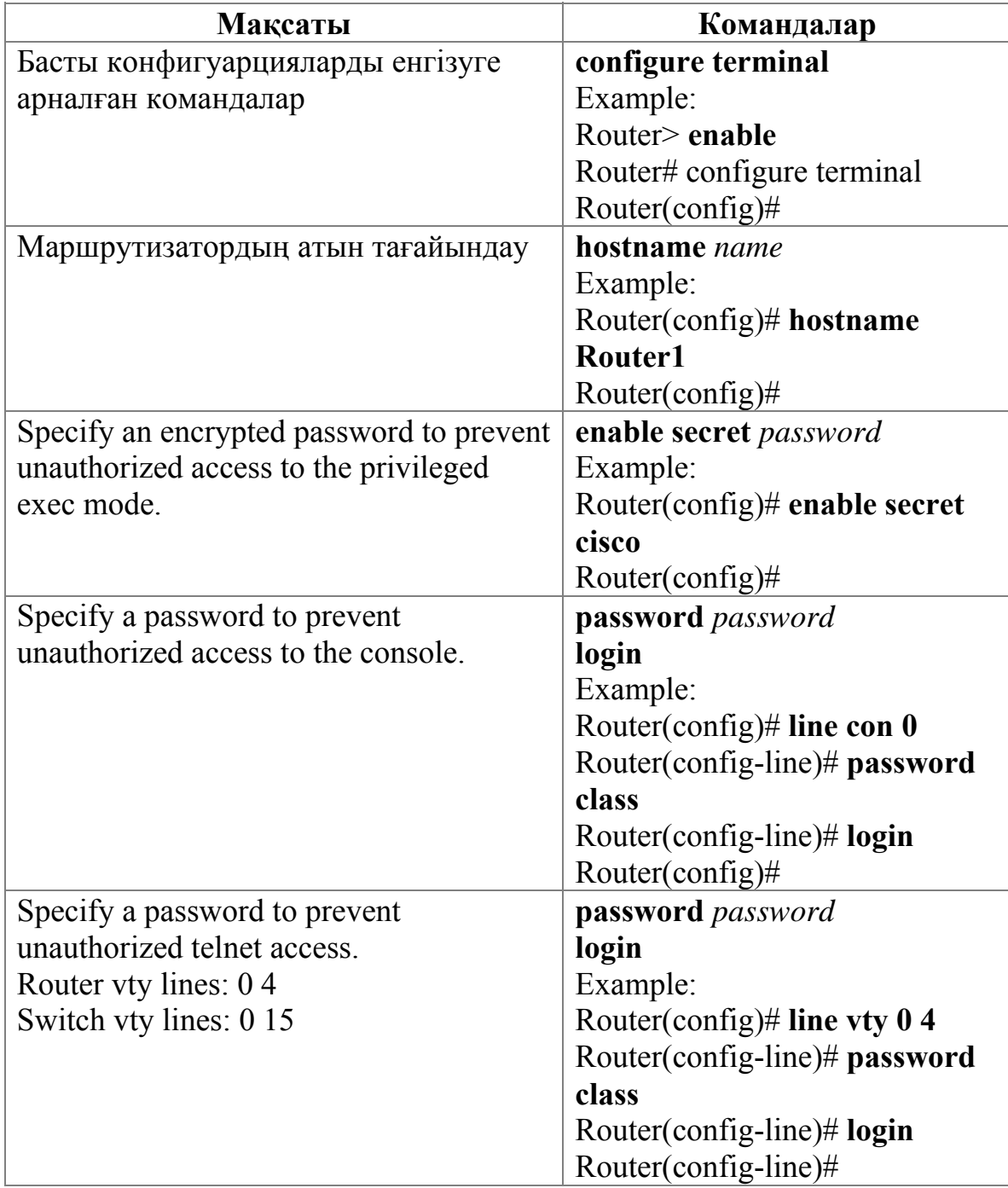

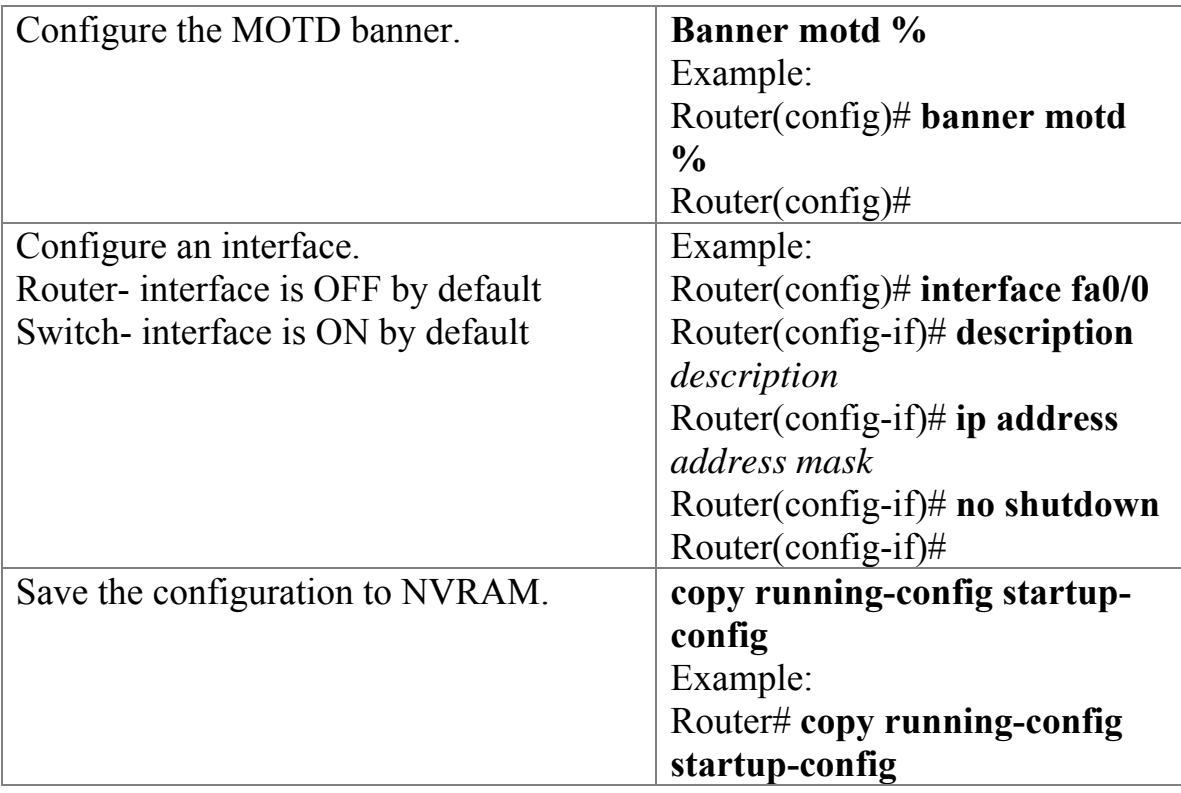